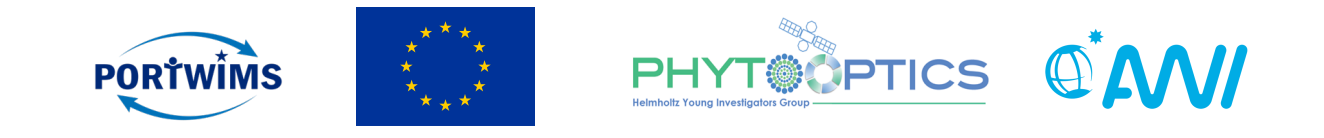

# **Unit 3 - Batch Processing**

#### Mariana Soppa & Astrid Bracher

Phytoplankton from space: intro to ocean color  $-$  29 & 30 June 2019 Ocean Optics & Ocean Color Remote Sensing

This project received funding from the European Union's Horizon 2020 research and **innovation programme under grant agreement nº 810139.** 

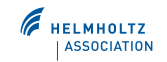

# **Contents**

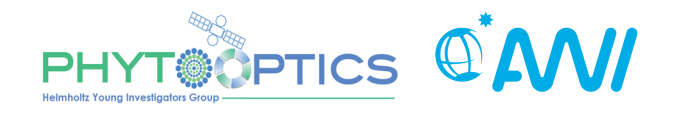

- Practical (short) course on ocean colour (OC)remote sensing using **Sentinel Application Platform (SNAP).**
- Lectures:
	- **Unit 1**:
		- Ocean colour data (sensors, data archives and processing levels)
		- Exploring OC data using SNAP
	- **Unit 2:** 
		- Validation Tools
	- **Unit 3:** 
		- Batch Processing

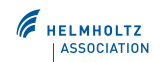

1. Build your graph: Tools  $\rightarrow$  Graph Builder

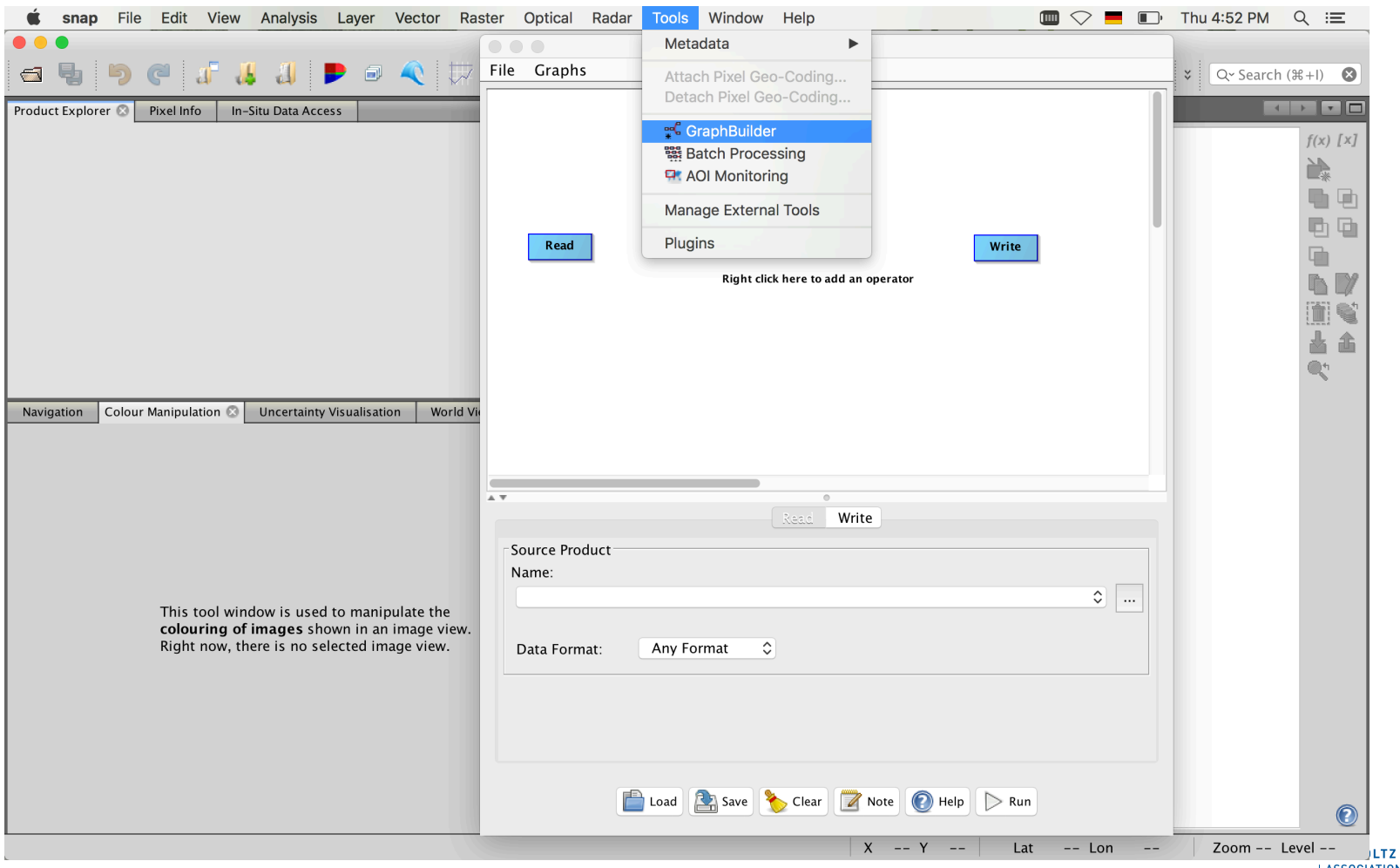

**ASSOCIATION** 

• right click to add new operators

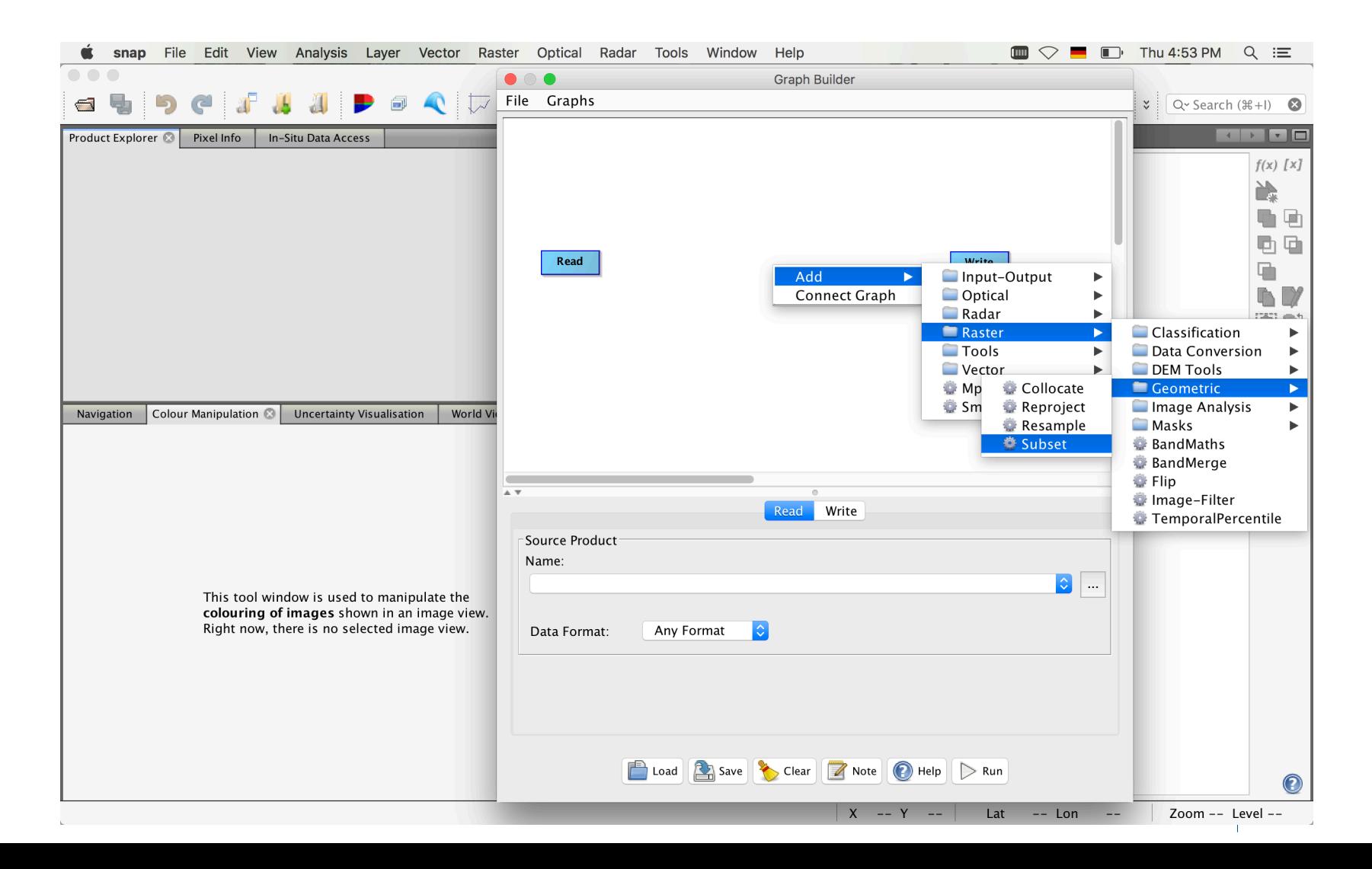

• right click "connect graph" and save it

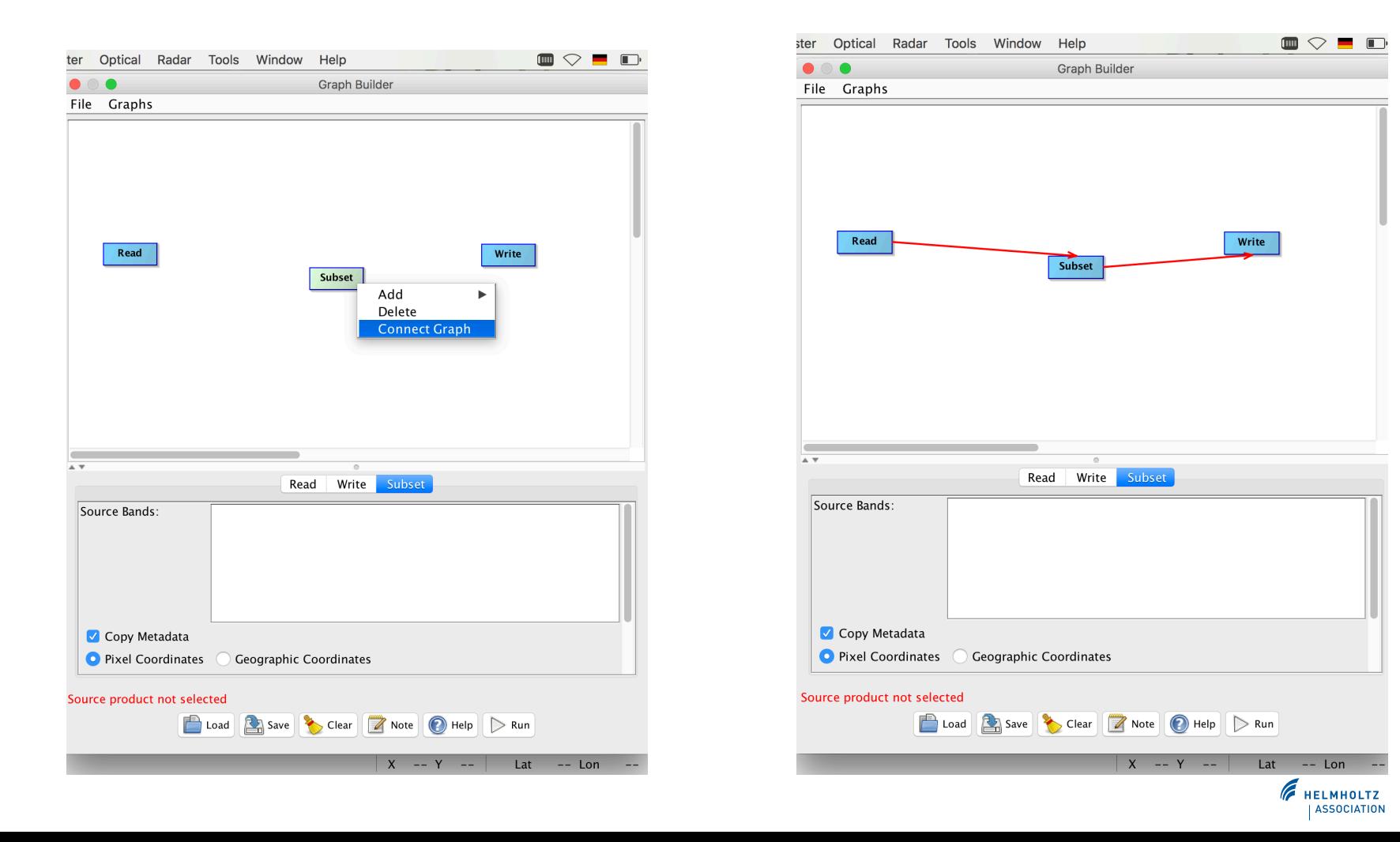

• Go to batch processing: Tools  $\rightarrow$  batch processing

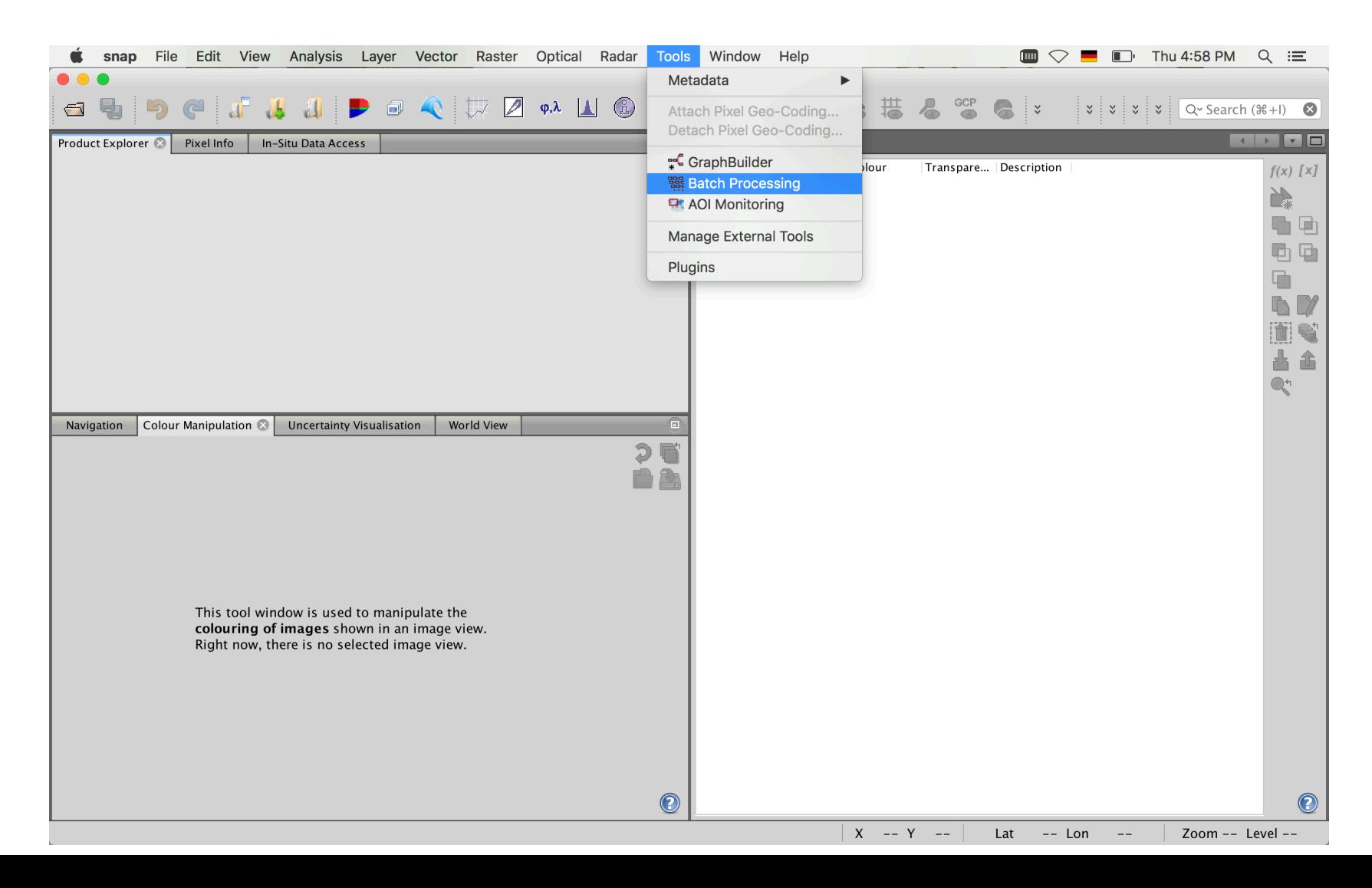

• I/O parameters: select all images you want to process and give the output path (directory) and the output format (Save as e.g. NetCDF).

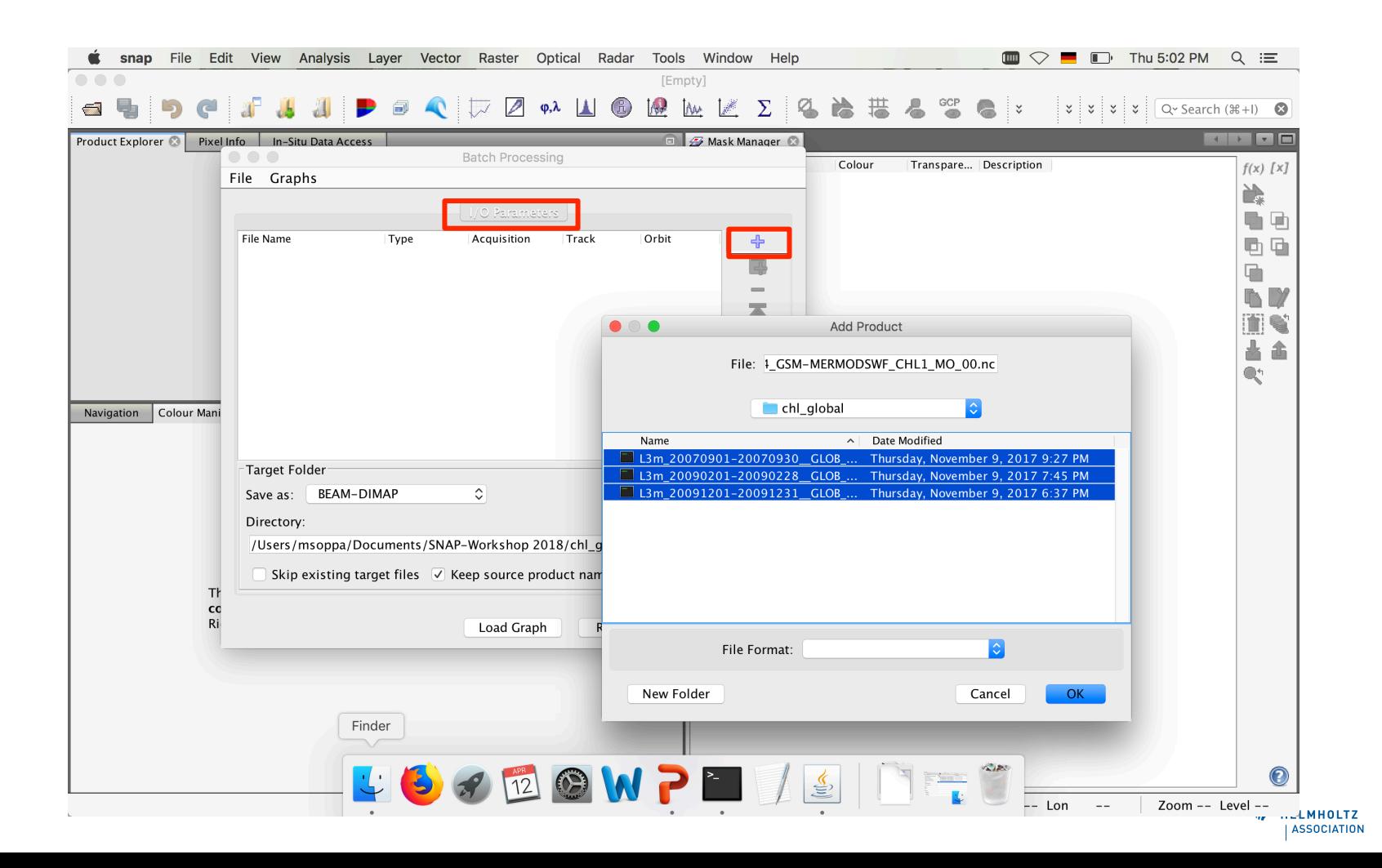

• Load graph

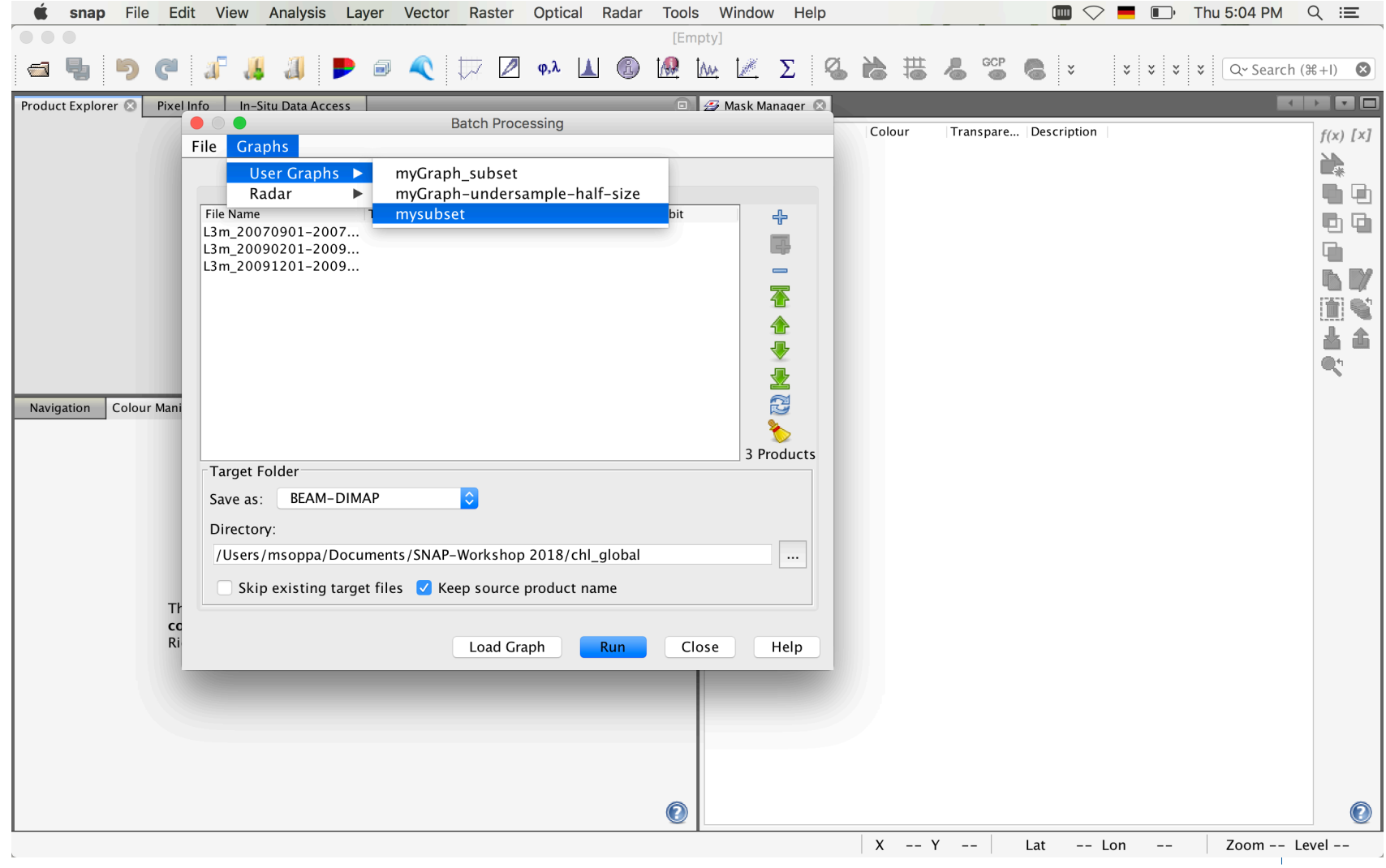

• Open "Subset"

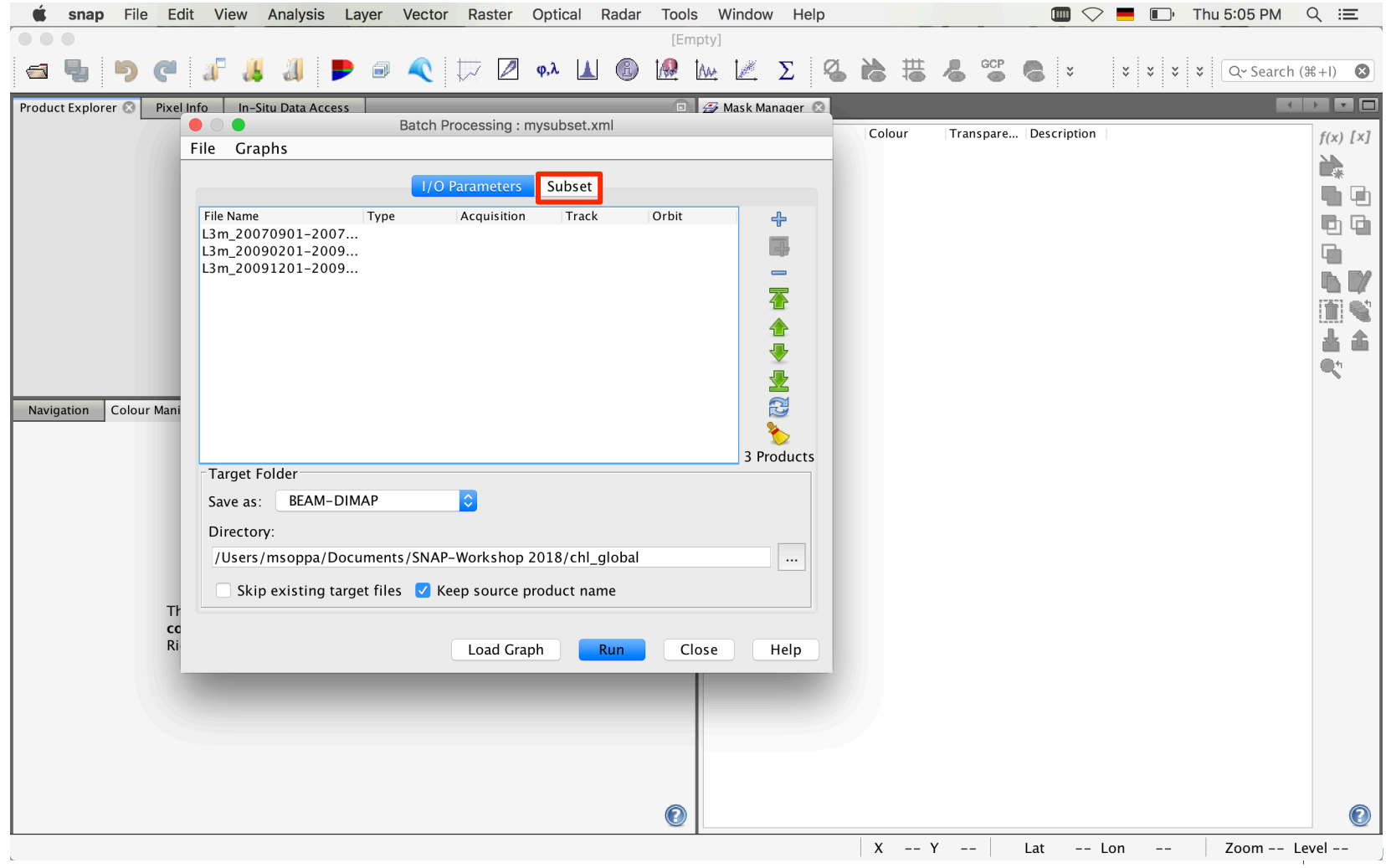

- Select the region of interest by either using the pixel coordinates or geographical coordinates and RUN!
- The new files will automatically open in SNAP

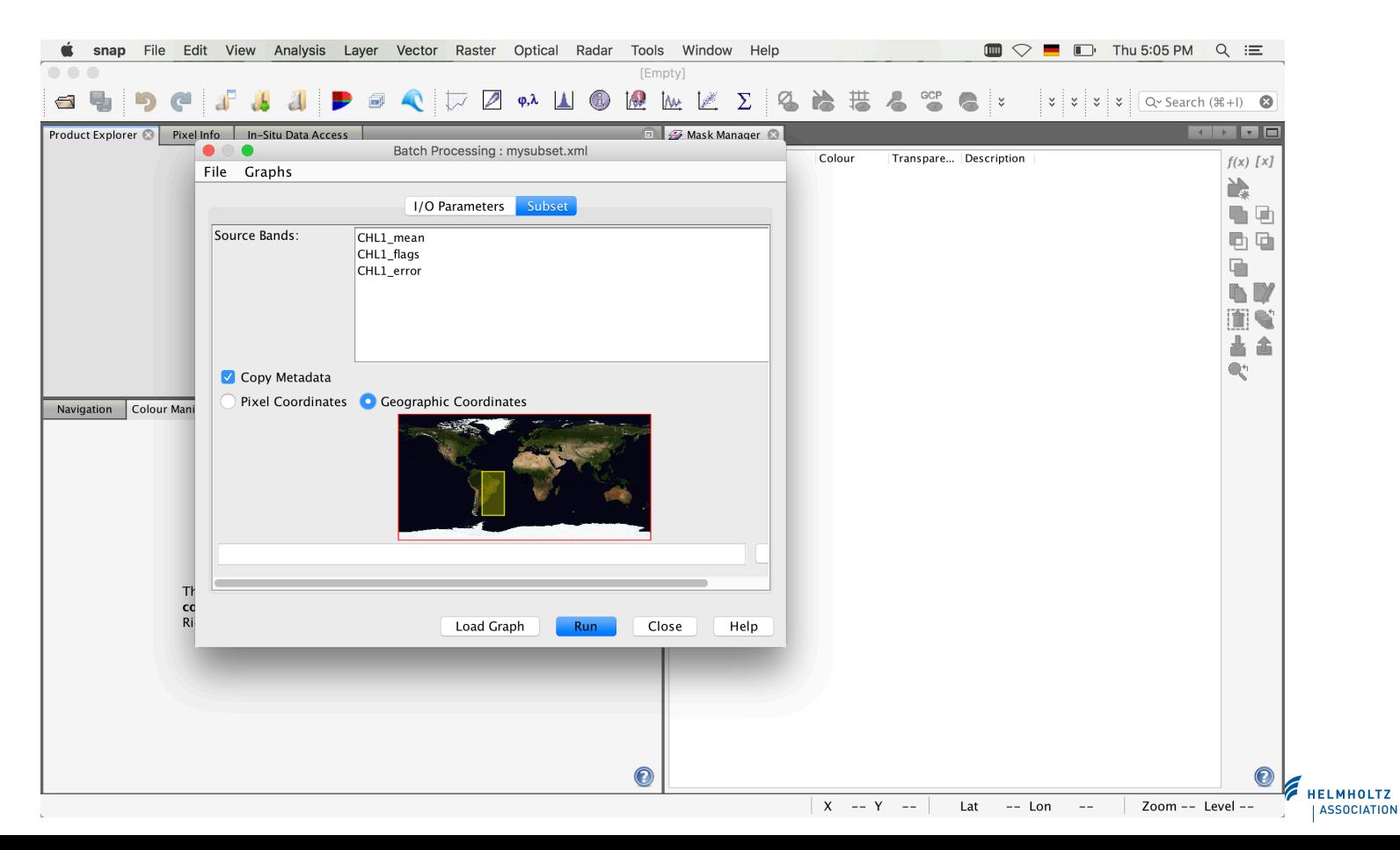

- Subset MODIS-Aqua Chlorophyll-a climatology data for your study region using batch processing.
- Open two images, one in summer and one in winter. Apply color and observe the differences.

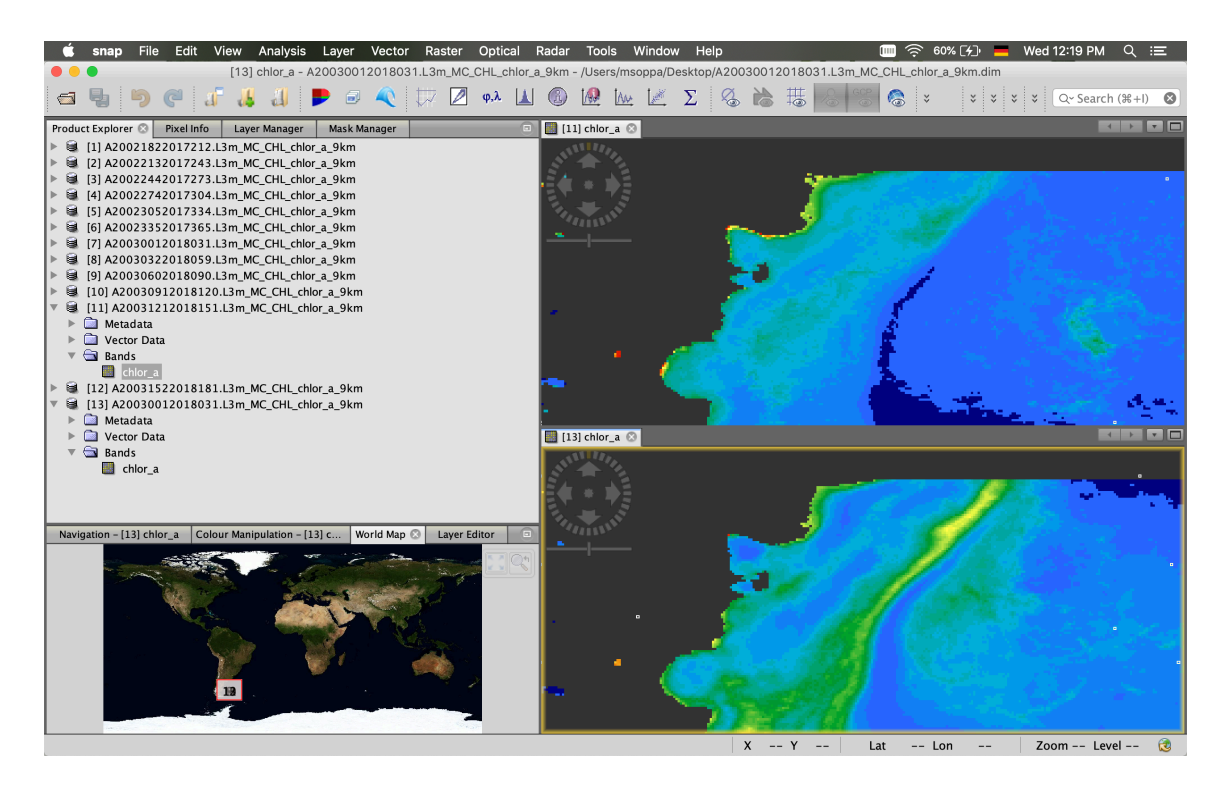

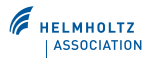

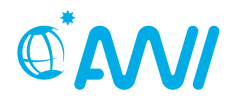

# End of Unit 3

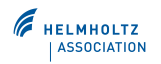